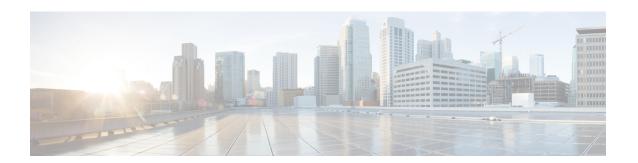

## **Configuring Embedded Event Manager**

This chapter contains the following sections:

- About Embedded Event Manager, on page 1
- Embedded Event Manager Policies, on page 2
- Prerequisites for Embedded Event Manager, on page 4
- Guidelines and Limitations for Embedded Event Manager, on page 4
- Default Settings for Embedded Event Manager, on page 5
- Defining an Environment Variable, on page 5
- Defining a User Policy Using the CLI, on page 6
- Configuring Event Statements, on page 7
- Configuring Action Statements, on page 10
- Defining a Policy Using a VSH Script, on page 12
- Registering and Activating a VSH Script Policy, on page 12
- Overriding a System Policy, on page 13
- Configuring Syslog as an EEM Publisher, on page 15

## **About Embedded Event Manager**

The ability to detect and handle critical events in the Cisco NX-OS system is important for high availability. The Embedded Event Manager (EEM) provides a central, policy-driven framework to detect and handle events in the system by monitoring events that occur on your device and taking action to recover or troubleshoot these events, based on your configuration..

EEM consists of three major components:

#### **Event statements**

Events to monitor from another Cisco NX-OS component that may require some action, workaround, or notification.

#### **Action statements**

An action that EEM can take, such as sending an e-mail or disabling an interface, to recover from an event.

#### **Policies**

An event paired with one or more actions to troubleshoot or recover from the event.

Without EEM, each individual component is responsible for detecting and handling its own events. For example, if a port flaps frequently, the policy of "putting it into errDisable state" is built into ETHPM.

### **Embedded Event Manager Policies**

An EEM policy consists of an event statement and one or more action statements. The event statement defines the event to look for as well as the filtering characteristics for the event. The action statement defines the action EEM takes when the event occurs.

For example, you can configure an EEM policy to identify when a card is removed from the device and log the details related to the card removal. By setting up an event statement that tells the system to look for all instances of card removal and an then with an action statement that tells the system to log the details.

You can configure EEM policies using the command line interface (CLI) or a VSH script.

EEM gives you a device-wide view of policy management. Once EEM policies are configured, the corresponding actions are triggered. All actions (system or user-configured) for triggered events are tracked and maintained by the system.

#### **Preconfigured System Policies**

Cisco NX-OS has a number of preconfigured system policies. These system policies define many common events and actions for the device. System policy names begin with two underscore characters ( ).

Some system policies can be overridden. In these cases, you can configure overrides for either the event or the action. The overrides that you configure take the place of the system policy.

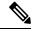

Note

Override policies must include an event statement. Override policies without event statements override all possible events for the system policy.

To view the preconfigured system polices and determine which polices you can override, use the **show event manager system-policy** command.

#### **User-Created Policies**

User-created policies allow you to customize EEM policies for your network. If a user policy is created for an event, actions in the policy are triggered only after EEM triggers the system policy actions related to the same event.

#### Log Files

The log file that contains data that is related to EEM policy matches is maintained in the event\_archive\_1 log file located in the /log/event\_archive\_1 directory.

### **Event Statements**

Any device activity for which some action, such as a workaround or notification, is taken is considered an event by EEM. In many cases, events are related to faults in the device, such as when an interface or a fan malfunctions.

Event statements specify which event or events triggers a policy to run.

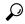

Tip

You can configure EEM to trigger an EEM policy that is based on a combination of events by creating and differentiating multiple EEM events in the policy and then defining a combination of events to trigger a custom action.

EEM defines event filters so that only critical events or multiple occurrences of an event within a specified time period trigger an associated action.

Some commands or internal events trigger other commands internally. These commands are not visible, but will still match the event specification that triggers an action. You cannot prevent these commands from triggering an action, but you can check which event triggered an action.

#### **Supported Events**

EEM supports the following events in event statements:

- Counter events
- Fan absent events
- · Fan bad events
- Memory thresholds events
- Events being used in overridden system policies.
- SNMP notification events
- Syslog events
- System manager events
- Temperature events
- · Track events

### **Action Statements**

Action statements describe the action that is triggered by a policy when an event occurs. Each policy can have multiple action statements. If no action is associated with a policy, EEM still observes events but takes no actions.

In order for triggered events to process default actions, you must configure the EEM policy to allow the default action. For example, if you match a CLI command in a match statement, you must add the event-default action statement to the EEM policy or EEM does not allow the command to execute.

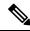

Note

When configuring action statements within your user policy or overriding policy, it is important that you confirm that action statements do not negate each other or adversely affect the associated system policy.

#### **Supported Actions**

EEM supports the following actions in action statements:

- Execute any CLI commands
- Update a counter
- · Reload the device
- Generate a syslog message
- Generate an SNMP notification
- Use the default action for the system policy

### **VSH Script Policies**

You can write policies in a VSH script, by using a text editor. Policies that are written using a VSH script have an event statement and action statement(s) just as other policies, and these policies can either augment or override system policies.

After you define your VSH script policy, copy it to the device and activate it.

## **Prerequisites for Embedded Event Manager**

You must have network-admin privileges to configure EEM.

### **Guidelines and Limitations for Embedded Event Manager**

When you plan your EEM configuration, consider the following:

- The maximum number of configurable EEM policies is 500.
- Action statements within your user policy or overriding policy should not negate each other or adversely
  affect the associated system policy.
- To allow a triggered event to process any default actions, you must configure the EEM policy to allow the default action. For example, if you match a command in a match statement, you must add the event-default action statement to the EEM policy or EEM does not allow the command to execute.
- An override policy that consists of an event statement and no action statement triggers no action and no notification of failures.
- An override policy without an event statement overrides all possible events in the system policy.
- In regular command expressions: all keywords must be expanded, and only the asterisk (\*) symbol can be used for replace the arguments.
- EEM event correlation supports up to four event statements in a single policy. The event types can be the same or different, but only these event types are supported: cli, counter, snmp, syslog, and track.
- When more than one event statement is included in an EEM policy, each event statement must have a **tag** keyword with a unique tag argument.
- EEM event correlation does not override the system default policies.
- Default action execution is not supported for policies that are configured with tagged events.

• If your event specification matches a CLI pattern, you can use SSH-style wild card characters.

For example, if you want to match all show commands, enter the **show** \* command. Entering the **show** . \* command does not work.

• If your event specification is a regular expression for a matching syslog message, you can use a proper regular expression.

For example, if you want to detect ADMIN\_DOWN events on any port where a syslog is generated, use **.ADMIN\_DOWN.** Entering the **ADMIN\_DOWN** command does not work.

- In the event specification for a syslog, the regex does not match any syslog message that is generated as an action of an EEM policy.
- If an EEM event matches a **show** command in the CLI and you want the output for that **show** command to display on the screen (and to not be blocked by the EEM policy), you must specify the **event-default** command for the first action for the EEM policy.
- Cisco Nexus 3500 Series switches do not support Embedded Event Manager in Cisco NX-OS Release 7.0(3)I7(2) and the previous releases.

### **Default Settings for Embedded Event Manager**

#### **Table 1: Default EEM Parameters**

| Parameters      | Default |
|-----------------|---------|
| System Policies | Active  |

### **Defining an Environment Variable**

Defining an environment variable is an optional step but is useful for configuring common values for repeated use in multiple policies.

#### **SUMMARY STEPS**

- 1. configure terminal
- 2. event manager environment variable-name variable-value
- **3.** (Optional) show event manager environment {variable-name | all}
- 4. (Optional) copy running-config startup-config

|        | Command or Action                                     | Purpose                           |
|--------|-------------------------------------------------------|-----------------------------------|
| Step 1 | configure terminal                                    | Enters global configuration mode. |
|        | Example:                                              |                                   |
|        | <pre>switch# configure terminal switch(config)#</pre> |                                   |

|        | Command or Action                                                                                           | Purpose                                                                                                    |
|--------|----------------------------------------------------------------------------------------------------|----------------------------------------------------------------------------------------------------|
| Step 2 | event manager environment variable-name variable-value                                                      | Creates an environment variable for EEM.                                                                                                    |
|        | <pre>Example: switch(config) # event manager environment emailto "admin@anyplace.com"</pre>                 | The <i>variable-name</i> can be any case-sensitive, alphanumeric string up to 29 characters.  The <i>variable-value</i> can be any quoted case-sensitive, alphanumeric string up to 39 characters. |
| Step 3 | (Optional) show event manager environment {variable-name   all}                                             | Displays information about the configured environment variables.                                                                                                    |
|        | <pre>Example: switch(config) # show event manager environment all</pre>                                     |                                                                                                    |
| Step 4 | (Optional) copy running-config startup-config  Example: switch(config) # copy running-config startup-config | Saves the change persistently through reboots and restarts by copying the running configuration to the startup configuration.                                                                      |

Configure a User Policy.

# **Defining a User Policy Using the CLI**

#### **SUMMARY STEPS**

- 1. configure terminal
- 2. event manager applet applet-name
- **3.** (Optional) **description** *policy-description*
- 4. event event-statement
- **5.** (Optional) tag tag {and | andnot | or} tag [and | andnot | or {tag}] {happens occurs in seconds}
- **6.** action number[.number2] action-statement
- 7. (Optional) show event manager policy-state name [module module-id]
- 8. (Optional) copy running-config startup-config

|        | Command or Action                                     | Purpose                                         |
|--------|-------------------------------------------------------|-------------------------------------------------|
| Step 1 | configure terminal                                    | Enters global configuration mode.               |
|        | Example:                                              |                                                 |
|        | <pre>switch# configure terminal switch(config)#</pre> |                                                 |
| Step 2 | event manager applet applet-name                      | Registers the applet with EEM and enters applet |
|        | Example:                                              | configuration mode.                             |

|        | Command or Action                                                                                                    | Purpose                                                                                                    |
|--------|----------------------------------------------------------------------------------------------------|----------------------------------------------------------------------------------------------------|
|        | <pre>switch(config)# event manager applet monitorShutdown switch(config-applet)#</pre>                                                                                | The applet-name can be any case-sensitive, alphanumeric string up to 29 characters.                                                                                                    |
| Step 3 | (Optional) description policy-description                                                                                                    | Configures a descriptive string for the policy.                                                                                                    |
|        | <pre>Example: switch(config-applet)# description "Monitors interface shutdown."</pre>                                                                                 | The string can be any alphanumeric string up to 80 characters. Enclose the string in quotation marks.                                                                                    |
| Step 4 | event event-statement                                                                                                    | Configures the event statement for the policy.                                                                                                    |
|        | <pre>Example: switch(config-applet)# event cli match "shutdown"</pre>                                                                                                 |                                                                                                    |
| Step 5 | (Optional) tag tag {and   andnot   or} tag [and   andnot   or {tag}] {happens occurs in seconds}  Example:  switch(config-applet) # tag one or two happens 1 in 10000 | Correlates multiple events in the policy.  The range for the <i>occurs</i> argument is from 1 to 4294967295.  The range for the <i>seconds</i> argument is from 0 to 4294967295 seconds. |
| Step 6 | <pre>action number[.number2] action-statement Example: switch(config-applet) # action 1.0 cli show interface e 3/1</pre>                                              | Configures an action statement for the policy. Repeat this step for multiple action statements.                                                                                          |
| Step 7 | (Optional) show event manager policy-state name [module module-id]                                                                                                    | Displays information about the status of the configured policy.                                                                                                    |
|        | <pre>Example: switch(config-applet) # show event manager policy-state monitorShutdown</pre>                                                                           |                                                                                                    |
| Step 8 | (Optional) copy running-config startup-config  Example: switch(config) # copy running-config startup-config                                                           | Saves the change persistently through reboots and restarts by copying the running configuration to the startup configuration.                                                            |

Configure event statements and action statements.

# **Configuring Event Statements**

Use one of the following commands in EEM configuration mode (config-applet) to configure an event statement:

#### Before you begin

Define a user policy.

#### **SUMMARY STEPS**

- 1. event cli [tag tag] match expression [count repeats | time seconds
- 2. event counter [tag tag] name counter entry-val entry entry-op {eq | ge | gt | le | lt | ne} {exit-val exit exit-op {eq | ge | gt | le | lt | ne}}
- **3. event fanabsent** [fan number] time seconds
- 4. event fanbad [fan number] time seconds
- **5.** event memory {critical | minor | severe}
- **6. event policy-default count** *repeats* [time *seconds*]
- 7. event snmp [tag tag] oid oid get-type {exact | next} entry-op {eq | ge | gt | le | lt | ne} entry-val entry [exit-comb {and | or}]exit-op {eq | ge | gt | le | lt | ne} exit-val exit exit-time time polling-interval interval
- **8. event sysmgr memory** [**module** *module-num*] **major** *major-percent* **minor** *minor-percent* **clear** *clear-percent*
- **9.** event temperature [module slot] [sensor number] threshold {any | down | up}
- 10. event track [tag tag] object-number state {any | down | up

|        | Command or Action                                                                                                    | Purpose                                                                                                    |
|--------|----------------------------------------------------------------------------------------------------|----------------------------------------------------------------------------------------------------|
| Step 1 | event cli [tag tag] match expression [count repeats   time seconds                                                                               | Triggers an event if you enter a command that matches the regular expression.                                                                                                    |
|        | <pre>Example: switch(config-applet) # event cli match "shutdown"</pre>                                                                           | The <b>tag</b> tag keyword-argument pair identifies this specific event when multiple events are included in the policy.                                                            |
|        |                                                                                                    | The <i>repeats</i> range is from 1 to 65000.                                                                                                    |
|        |                                                                                                    | The <i>time</i> range is from 0 to 4294967295, where 0 indicates no time limit.                                                                                                    |
| Step 2 | event counter [tag tag] name counter entry-val entry entry-op {eq   ge   gt   le   lt   ne} {exit-val exit exit-op {eq   ge   gt   le   lt   ne} | Triggers an event if the counter crosses the entry threshold based on the entry operation. The event resets immediately. Optionally, you can configure the event to reset after the |
|        | Example:                                                                                                    | counter passes the exit threshold.                                                                                                    |
|        | switch(config-applet) # event counter name mycounter entry-val 20 gt                                                                             | The <b>tag</b> tag keyword-argument pair identifies this specific event when multiple events are included in the policy.                                                            |
|        |                                                                                                    | The <i>counter</i> name can be any case-sensitive, alphanumeric string up to 28 characters.                                                                                         |
|        |                                                                                                    | The <i>entry</i> and <i>exit</i> value ranges are from 0 to 2147483647.                                                                                                    |
| Step 3 | event fanabsent [fan number] time seconds  Example:                                                                                              | Triggers an event if a fan is removed from the device for more than the configured time, in seconds.                                                                                |
|        | switch(config-applet) # event fanabsent time 300                                                                                                 | The <i>number</i> range is is from 1 to 1 and is module-dependent.                                                                                                    |
|        |                                                                                                    | The seconds range is from 10 to 64000.                                                                                                    |
| Step 4 | event fanbad [fan number] time seconds                                                                                                    | Triggers an event if a fan fails for more than the configured                                                                                                    |
|        | Example:                                                                                                    | time, in seconds.                                                                                                    |

|         | Command or Action                                                                                                    | Purpose                                                                                                    |
|---------|----------------------------------------------------------------------------------------------------|----------------------------------------------------------------------------------------------------|
|         | switch(config-applet) # event fanbad time 3000                                                                                                    | The <i>number</i> range is module-dependent.                                                                                                    |
|         |                                                                                                    | The seconds range is from 10 to 64000.                                                                                                    |
| Step 5  | event memory {critical   minor   severe}                                                                                                    | Triggers an event if a memory threshold is crossed.                                                                                                    |
|         | Example:                                                                                                    |                                                                                                    |
|         | switch(config-applet) # event memory critical                                                                                                    |                                                                                                    |
| Step 6  | event policy-default count repeats [time seconds]  Example:                                                                                                    | Uses the event configured in the system policy. Use this option for overriding policies.                                                                                                    |
|         | switch(config-applet) # event policy-default count                                                                                                    | The <i>repeats</i> range is from 1 to 65000.                                                                                                    |
|         | 3                                                                                                    | The <i>seconds</i> range is from 0 to 4294967295, where 0 indicates no time limit.                                                                                                    |
| Step 7  | event snmp [tag tag] oid oid get-type {exact   next} entry-op {eq   ge   gt   le   lt   ne} entry-val entry [exit-comb {and   or}]exit-op {eq   ge   gt   le   lt   ne} exit-val exit exit-time time polling-interval interval | Triggers an event if the SNMP OID crosses the entry threshold based on the entry operation. The event resets immediately, or optionally you can configure the event to reset after the counter passes the exit threshold. The OID is in dotted decimal notation. |
|         | <pre>switch(config-applet) # event snmp oid 1.3.6.1.2.1.31.1.1.1.6 get-type next entry-op lt 300 entry-val 0 exit-op eg 400</pre>                                                                                              | The <b>tag</b> tag keyword-argument pair identifies this specific event when multiple events are included in the policy.                                                                                                    |
|         |                                                                                                    | The <i>entry</i> and <i>exit</i> value ranges are from 0 to 18446744073709551615.                                                                                                    |
|         |                                                                                                    | The <i>time</i> , in seconds, is from 0 to 2147483647.                                                                                                    |
|         |                                                                                                    | The <i>interval</i> , in seconds, is from 0 to 2147483647.                                                                                                    |
| Step 8  | event sysmgr memory [module module-num] major<br>major-percent minor minor-percent clear clear-percent                                                                                                    | Triggers an event if the specified system manager memory threshold is exceeded.                                                                                                    |
|         | Example:                                                                                                    | The percent range is from 1 to 99.                                                                                                    |
|         | <pre>switch(config-applet) # event sysmgr memory minor<br/>80</pre>                                                                                                    |                                                                                                    |
| Step 9  | $ \begin{array}{c} \textbf{event temperature [module } \textit{slot}] \ [\textbf{sensor } \textit{number}] \\ \textbf{threshold } \{\textbf{any} \mid \textbf{down} \mid \textbf{up}\} \end{array} $                           | Triggers an event if the temperature sensor exceeds the configured threshold.                                                                                                    |
|         | Example:                                                                                                    | The sensor range is from 1 to 18.                                                                                                    |
|         | <pre>switch(config-applet) # event temperature module 2 threshold any</pre>                                                                                                    |                                                                                                    |
| Step 10 | event track [tag tag] object-number state {any   down   up                                                                                                    | Triggers an event if the tracked object is in the configured state.                                                                                                    |
|         | <pre>Example: switch(config-applet) # event track 1 state down</pre>                                                                                                    | The <b>tag</b> tag keyword-argument pair identifies this specific event when multiple events are included in the policy.                                                                                                    |
|         |                                                                                                    | The <i>object-number</i> range is from 1 to 500.                                                                                                    |
|         | I .                                                                                                    | I .                                                                                                    |

Configure action statements.

If you have already configured action statements or choose not to, complete any of the optional tasks:

- Define a policy using a VSH script. Then, register and activate a VSH script policy.
- · Configure memory thresholds
- · Configure the syslog as an EEM publisher.
- Verify your EEM configuration.

### **Configuring Action Statements**

You can configure an action by using one of the following commands in EEM configuration mode (config-applet):

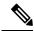

Note

If you want to allow a triggered event to process any default actions, you must configure the EEM policy to allow the default action. For example, if you match a command in a match statement, you must add the event-default action statement to the EEM policy or EEM does not allow the command to execute. You can use the **terminal event-manager bypass** command to allow all EEM policies with matches to execute the command.

#### Before you begin

Define a user policy.

#### **SUMMARY STEPS**

- **1. action** *number*[.*number2*] **cli** *command1*[*command2*.] [**local**]
- 2. action number[.number2] counter name counter value val op {dec | inc | nop | set}
- **3.** action number[.number2] event-default
- **4.** action *number*[.*number*2] policy-default
- **5.** action number[.number2] reload [module slot [- slot]]
- **6. action** *number*[.*number*2] **snmp-trap** [**intdata1** *integer-data1*] [**intdata2** *integer-data*2] [**strdata** *string-data*]
- 7. action number[.number2] syslog [priority prio-val] msg error-message

|        | Command or Action                                                            | Purpose                                                                                                   |
|--------|------------------------------------------------------------------------------|----------------------------------------------------------------------------------------------------|
| Step 1 | action number[.number2] cli command1[command2.] [local]                      | Runs the configured commands. You can optionally run the commands on the module where the event occurred. |
|        | Example:                                                                     | The action label is in the format number1.number2.                                                        |
|        | <pre>switch(config-applet) # action 1.0 cli "show<br/>interface e 3/1"</pre> | The <i>number</i> can be any number from 1 to 16 digits.                                                  |

|        | Command or Action                                                                            | Purpose                                                                                         |
|--------|----------------------------------------------------------------------------------------------|-------------------------------------------------------------------------------------------------|
|        |                                                                                              | The range for <i>number2</i> is from 0 to 9.                                                    |
| Step 2 |                                                                                              | Modifies the counter by the configured value and operation                                      |
|        | op {dec   inc   nop   set}                                                                   | The action label is in the format number1.number2.                                              |
|        | Example: switch(config-applet) # action 2.0 counter name                                     | The <i>number</i> can be any number from 1 to 16 digits.                                        |
|        | mycounter value 20 op inc                                                                    | The range for <i>number2</i> is from 0 to 9.                                                    |
|        |                                                                                              | The <i>counter</i> can be any case-sensitive, alphanumeric string up to 28 characters.          |
|        |                                                                                              | The <i>val</i> can be an integer from 0 to 2147483647 or a substituted parameter.               |
| Step 3 | action number[.number2] event-default                                                        | Completes the default action for the associated event.                                          |
|        | Example:                                                                                     | The action label is in the format number1.number2.                                              |
|        | switch(config-applet) # action 1.0 event-default                                             | The <i>number</i> can be any number from 1 to 16 digits.                                        |
|        |                                                                                              | The range for <i>number2</i> is from 0 to 9.                                                    |
| Step 4 | action number[.number2] policy-default                                                       | Completes the default action for the policy that you are                                        |
|        | Example:                                                                                     | overriding.                                                                                     |
|        | switch(config-applet) # action 1.0 policy-default                                            |                                                                                                 |
|        |                                                                                              | The <i>number</i> can be any number from 1 to 16 digits.                                        |
|        |                                                                                              | The range for <i>number2</i> is from 0 to 9.                                                    |
| Step 5 | action number[.number2] reload [module slot [- slot]]                                        | Forces one or more modules to the entire system to reload                                       |
|        | Example:                                                                                     | The action label is in the format number1.number2.                                              |
|        | <pre>switch(config-applet) # action 1.0 reload module 3-5</pre>                              | The <i>number</i> can be any number from 1 to 16 digits.                                        |
|        |                                                                                              | The range for <i>number2</i> is from 0 to 9.                                                    |
| Step 6 | action number[.number2] snmp-trap [intdata1 integer-data1] [intdata2 integer-data2] [strdata | Sends an SNMP trap with the configured data. The action label is in the format number1.number2. |
|        | Example:                                                                                     | The <i>number</i> can be any number from 1 to 16 digits.                                        |
|        |                                                                                              | The range for <i>number2</i> is from 0 to 9.                                                    |
|        | <pre>switch(config-applet) # action 1.0 snmp-trap strdata "temperature problem"</pre>        | The data elements can be any number up to 80 digits.                                            |
|        |                                                                                              | The <i>string</i> can be any alphanumeric string up to 80 characters.                           |
| Step 7 | action number[.number2] syslog [priority prio-val] msg error-message                         | Sends a customized syslog message at the configured priority.                                   |
|        | Example:                                                                                     | The action label is in the format number1.number2.                                              |
|        | <pre>switch(config-applet) # action 1.0 syslog priority notifications msg "cpu high"</pre>   | The <i>number</i> can be any number from 1 to 16 digits.                                        |
|        | noctificacions may cpu nign                                                                  | The range for <i>number2</i> is from 0 to 9.                                                    |

| Command or Action | Purpose                                                                             |
|-------------------|-------------------------------------------------------------------------------------|
|                   | The <i>error-message</i> can be any quoted alphanumeric string up to 80 characters. |

Configure event statements.

If you have already configured event statements or choose not to, complete any of the optional tasks:

- Define a policy using a VSH script. Then, register and activate a VSH script policy.
- Configure memory thresholds
- Configure the syslog as an EEM publisher.
- Verify your EEM configuration.

## **Defining a Policy Using a VSH Script**

This is an optional task. Complete the following steps if you are using a VSH script to write EEM policies:

#### **SUMMARY STEPS**

- 1. In a text editor, list the commands that define the policy.
- 2. Name the text file and save it.
- **3.** Copy the file to the following system directory: bootflash://eem/user\_script\_policies

#### **DETAILED STEPS**

- **Step 1** In a text editor, list the commands that define the policy.
- **Step 2** Name the text file and save it.
- **Step 3** Copy the file to the following system directory: bootflash://eem/user script policies

#### What to do next

Register and activate a VSH script policy.

# **Registering and Activating a VSH Script Policy**

This is an optional task. Complete the following steps if you are using a VSH script to write EEM policies.

#### Before you begin

Define a policy using a VSH script and copy the file to the system directory.

#### **SUMMARY STEPS**

- 1. configure terminal
- 2. event manager policy policy-script
- 3. (Optional) event manager policy internal name
- 4. (Optional) copy running-config startup-config

#### **DETAILED STEPS**

|        | Command or Action                                                                                           | Purpose                                                                                                    |
|--------|----------------------------------------------------------------------------------------------------|----------------------------------------------------------------------------------------------------|
| Step 1 | configure terminal                                                                                          | Enters global configuration mode.                                                                                             |
|        | Example:                                                                                                    |                                                                                                    |
|        | <pre>switch# configure terminal switch(config)#</pre>                                                       |                                                                                                    |
| Step 2 | event manager policy policy-script                                                                          | Registers and activates an EEM script policy.                                                                                 |
|        | <pre>Example: switch(config) # event manager policy moduleScript</pre>                                      | The <i>policy-script</i> can be any case-sensitive, alphanumeric string up to 29 characters.                                  |
| Step 3 | (Optional) event manager policy internal name                                                               | Registers and activates an EEM script policy.                                                                                 |
|        | <pre>Example: switch(config) # event manager policy internal moduleScript</pre>                             | The <i>policy-script</i> can be any case-sensitive alphanumeric string up to 29 characters.                                   |
| Step 4 | (Optional) copy running-config startup-config  Example: switch(config) # copy running-config startup-config | Saves the change persistently through reboots and restarts by copying the running configuration to the startup configuration. |

#### What to do next

Complete any of the following, depending on your system requirements:

- Configure memory thresholds.
- Configure the syslog as an EEM publisher.
- Verify your EEM configuration.

# **Overriding a System Policy**

#### **SUMMARY STEPS**

- 1. configure terminal
- 2. (Optional) show event manager policy-state system-policy
- 3. event manager applet applet-name override system-policy
- **4. description** *policy-description*
- 5. event event-statement

- **6. section** *number action-statement*
- 7. (Optional) show event manager policy-state name
- **8.** (Optional) copy running-config startup-config

|        | Command or Action                                                                                                    | Purpose                                                                                                    |
|--------|----------------------------------------------------------------------------------------------------|----------------------------------------------------------------------------------------------------|
| Step 1 | configure terminal                                                                                                    | Enters global configuration mode.                                                                                                    |
|        | <pre>Example: switch# configure terminal switch(config)#</pre>                                                                                                    |                                                                                                    |
| Step 2 | <pre>(Optional) show event manager policy-state system-policy Example: switch(config-applet) # show event manager policy-stateethpm_link_flap Policyethpm_link_flap</pre>                     | Displays information about the system policy that you want to override, including thresholds. Use the <b>show event manager system-policy</b> command to find the system policy names.                                    |
| Step 3 | <pre>event manager applet applet-name override system-policy  Example:     switch(config-applet) # event manager applet     ethport overrideethpm_link_flap     switch(config-applet) #</pre> | Overrides a system policy and enters applet configuration mode.  The <i>applet-name</i> can be any case-sensitive, alphanumeric string up to 80 characters.  The <i>system-policy</i> must be one of the system policies. |
| Step 4 | <pre>description policy-description Example: switch(config-applet) # description "Overrides link flap policy"</pre>                                                                           | Configures a descriptive string for the policy.  The <i>policy-description</i> can be any case-sensitive, alphanumeric string up to 80 characters, but it must be enclosed in quotation marks.                            |
| Step 5 | <pre>event event-statement  Example: switch(config-applet) # event policy-default count 2 time 1000</pre>                                                                                     | Configures the event statement for the policy.                                                                                                    |
| Step 6 | <pre>section number action-statement  Example: switch(config-applet) # action 1.0 syslog priority warnings msg "Link is flapping."</pre>                                                      | Configures an action statement for the policy. For multiple action statements, repeat this step.                                                                                                    |
| Step 7 | (Optional) show event manager policy-state name  Example:  switch(config-applet) # show event manager policy-state ethport                                                                    | Displays information about the configured policy.                                                                                                    |

|        | Command or Action                                             | Purpose                                                                                                    |
|--------|---------------------------------------------------------------|----------------------------------------------------------------------------------------------------|
| Step 8 |                                                               | Saves the change persistently through reboots and restarts by copying the running configuration to the startup |
|        | Example:                                                      | configuration.                                                                                                 |
|        | <pre>switch(config)# copy running-config startup-config</pre> |                                                                                                    |

## **Configuring Syslog as an EEM Publisher**

Configuring syslog as an EEM publisher allows you to monitor syslog messages from the switch.

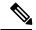

Note

The maximum number of searchable strings to monitor syslog messages is 10.

#### Before you begin

- Confirm that EEM is available for registration by the syslog.
- Confirm that the syslog daemon is configured and executed.

#### **SUMMARY STEPS**

- 1. configure terminal
- 2. event manager applet applet-name
- **3.** event syslog [tag tag] {occurs number | period seconds | pattern msg-text | priority priority}
- 4. (Optional) copy running-config startup-config

|        | Command or Action                                                                              | Purpose                                                            |
|--------|------------------------------------------------------------------------------------------------|--------------------------------------------------------------------|
| Step 1 | configure terminal                                                                             | Enters global configuration mode.                                  |
|        | Example:                                                                                       |                                                                    |
|        | <pre>switch# configure terminal switch(config)#</pre>                                          |                                                                    |
| Step 2 | event manager applet applet-name                                                               | Registers an applet with EEM and enters applet                     |
|        | Example:                                                                                       | configuration mode.                                                |
|        | <pre>switch(config)# event manager applet abc switch (config-appliet)#</pre>                   |                                                                    |
| Step 3 | event syslog [tag tag] {occurs number   period seconds   pattern msg-text   priority priority} | Registers an applet with EEM and enters applet configuration mode. |
|        | Example:                                                                                       |                                                                    |
|        | switch(config-applet)# event syslog occurs 10                                                  |                                                                    |

|        | Command or Action                                             | Purpose                                                            |
|--------|---------------------------------------------------------------|--------------------------------------------------------------------|
| Step 4 | (Optional) copy running-config startup-config                 | Saves the change persistently through reboots and restarts         |
|        |                                                               | by copying the running configuration to the startup configuration. |
|        | <pre>switch(config)# copy running-config startup-config</pre> |                                                                    |

Verify your EEM configuration.